Visit mcfarlandlibrary.org > Services > More Library Services. Scroll down to Reserve the Community Room and click the Book the Community Room link. The page below appears.

# **Community Room** (Library: First Floor)

The community meeting room can accommodate up to 50 seats theater-style or 35 seats conference-style. Maximum room capacity is 134. A kitchenette is available off the meeting room, with a small refrigerator, microwave and sink

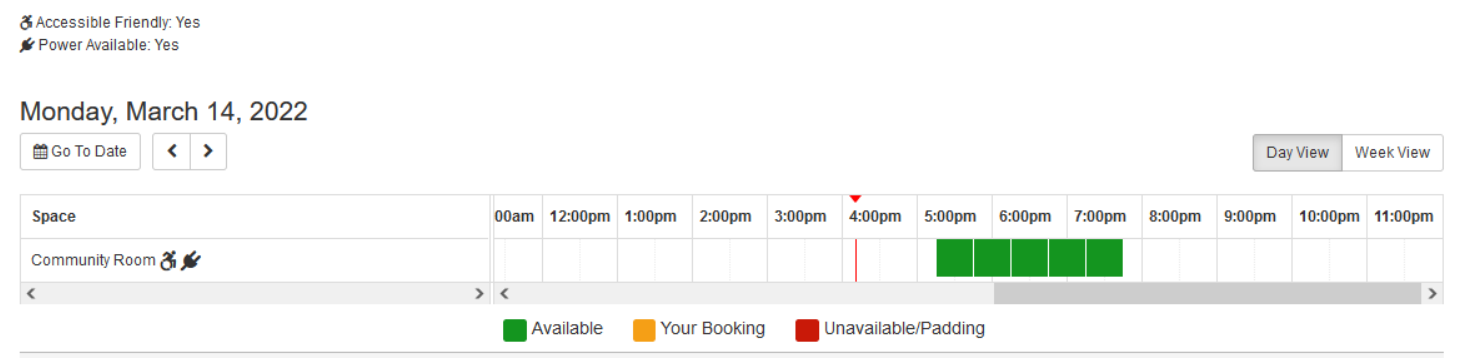

#### **Selecting a Date and Time**

Available timeslots appear in green. You can toggle between Day and Week view on the right-hand side of the screen to browse availability, or you can select the date you want using the Go To Date button on the left side of the screen.

Select the timeslot for the start time of your meeting. Once you do so, a booking end time selection feature appears below the grid.

#### **Community Room** (Library: First Floor)

The community meeting room can accommodate up to 50 seats theater-style or 35 seats conference-style. Maximum room capacity is 134. A kitchenette is available off the meeting room, with a small refrigerator, microwave and sink

**& Accessible Friendly: Yes** Power Available: Yes

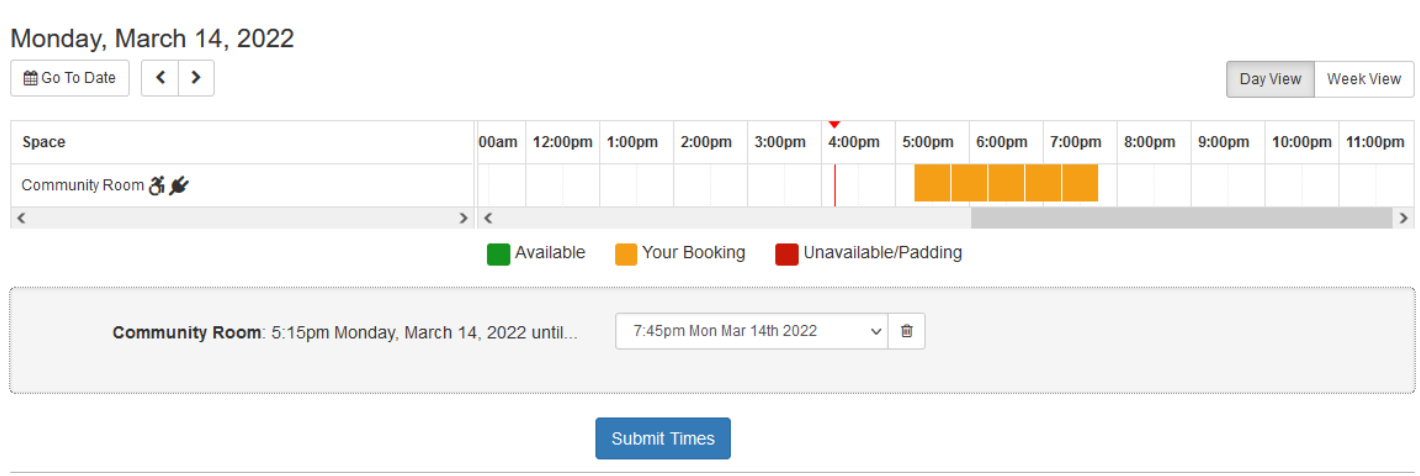

Select the end time you want for your booking. If you need to start over and select a different start date or time, click the trashcan icon to delete the booking you're working on.

**NOTE:** You **MUST** click the Submit Times button to place your reservation—your booking is NOT CONFIRMED until you receive an email stating it's approved.

## **Confirming a Booking**

Once you've submitted your booking request, you will receive an email stating we received it. The booking will be reviewed by library staff, and you will receive an email stating your booking is approved or denied. Remember, your booking is NOT CONFIRMED until you receive the approved booking email.

### **Canceling a Booking**

If you need to cancel your booking reservation, simply click the cancel booking link in either the booking request or booking approval email.